www.webardora.net

 $0/3$ INTENTOS:  $0/1$ PUNTOS:  $0/3$ 

Es una actividad en la que se deben de ir descubriendo distintas palabras relativas a un determinado tema, existe la posibilidad de construir cada una de las palabras con una ayuda o definición.

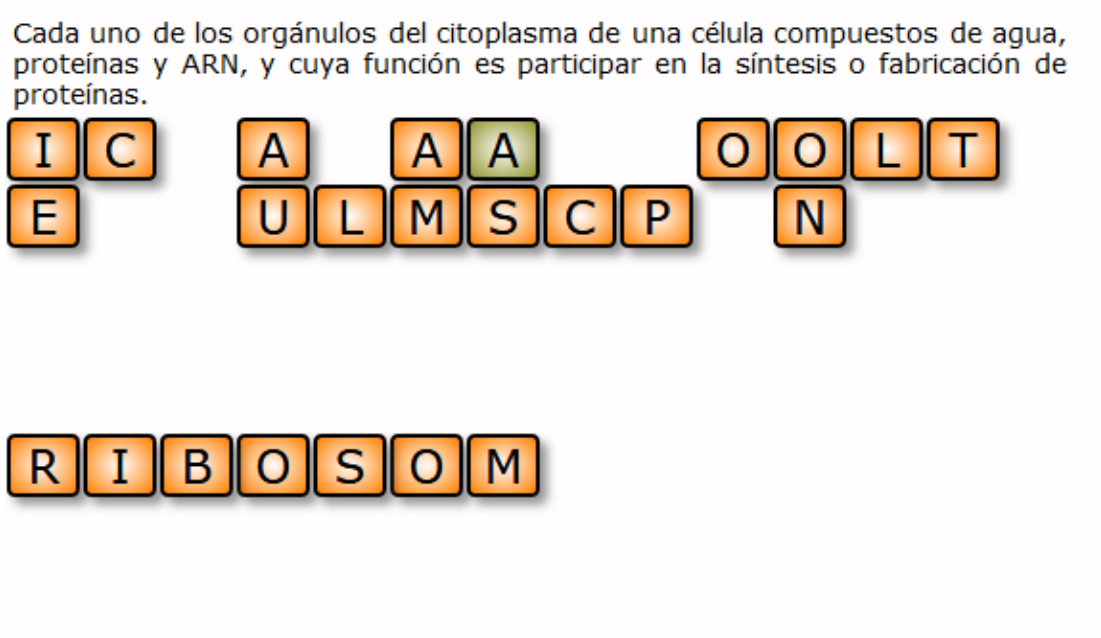

La actividad crea, con todas las letras de todas las palabras, una "parrilla" en la que esas letras aparecen "desordenadas". Para resolverla deberemos de ir haciendo clic sobre las letras en el orden correcto para formar la palabra deseada. Si nos equivocamos tan solo hemos de hacer clic sobre la letra para que "vuelva" a la parrilla inicial.

## **Pestaña actividad:**

**1.-** Como en otras actividades, este es el lugar donde debemos introducir las palabras que van a formar parte de nuestra actividad. Opcionalmente también podemos incluir audio, imagen y una pista (pregunta o definición) para cada una de las palabras.

**2.-** Aquí determinamos si el alumnado va a tener que descubrir las palabras sin ayuda (o con una pequeña explicación que podamos introducir en el enunciado). En este caso el alumno podrá "construir" las palabras en el orden que quiera.

En la otra opción aparecerá la pista o definición introducida (así como la imagen o

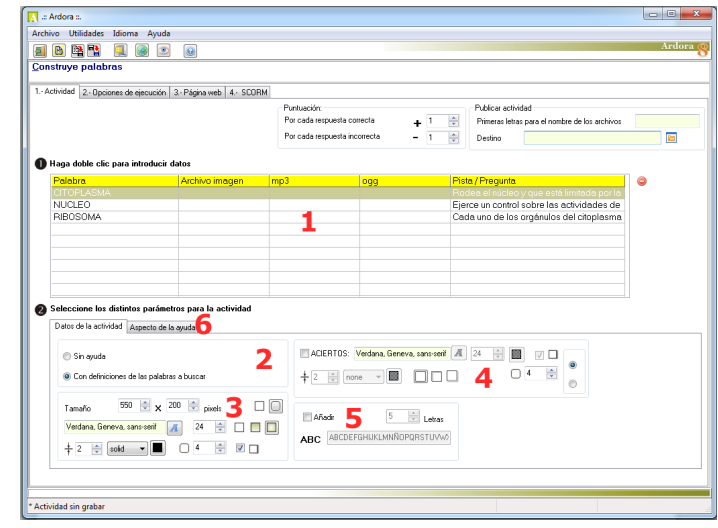

un botón para el audio, si se han introducido) y el alumno deberá de formar la palabra que se corresponde con esa pista o definición.

**3.-** En este apartado configuraremos el tamaño en el que se va a colocar la actividad así como todo lo relativo a las letras que aparecen para formar las palabras, fuente, tamaño, borde…

**4.-** Si marcamos esta casilla (Aciertos) estamos indicando que queremos que las palabras construidas permanezcan en la pantalla, aquí podemos indicar también todo lo relativo a la fuente y borde así como el lugar (arriba o abajo de la actividad) en el que van a ir apareciendo las palabras ya resueltas.

**5.-** En un principio las letras que ofrece la actividad son solo las que forman las palabras, si queremos "complicar" un poco más la actividad, podemos marcar la opción de "Añadir" e indicar el número de letras que se añadirán aleatoriamente a las que forman las palabras.

**6.-** Si hemos elegido, en el apartado 2, la opción de "Con definiciones..." en esta pestaña podremos configurar la forma que van a tener esas definiciones y tamaños de imágenes si las hubiese.

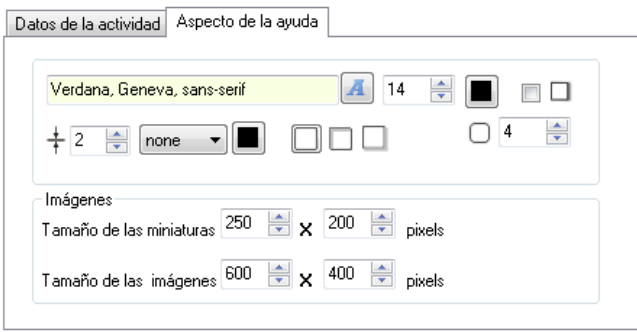